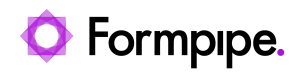

[Knowledgebase](https://support.formpipe.com/kb) > [Lasernet](https://support.formpipe.com/kb/lasernet) > [Lasernet FAQs](https://support.formpipe.com/kb/lasernet-faqs) > [I have changed the server name and now I](https://support.formpipe.com/kb/articles/i-have-changed-the-server-name-and-now-i-cannot-start-lasernet) [cannot start Lasernet?](https://support.formpipe.com/kb/articles/i-have-changed-the-server-name-and-now-i-cannot-start-lasernet)

## I have changed the server name and now I cannot start Lasernet?

Ivana Dordevic - 2023-11-16 - [Comments \(0\)](#page--1-0) - [Lasernet FAQs](https://support.formpipe.com/kb/lasernet-faqs)

## Lasernet

The Lasernet licences are linked to the name of the server on which they are running. By renaming the server you have stopped Lasernet from recognising that you are on the same server that you have a licence for. To resolve this, follow these steps:

- 1. Change the server name back to what it was previously.
- 2. Open Lasernet Licence Manager and deactivate licences.
- 3. Change the server name to the new name.
- 4. Open Lasernet Licence Manager and reactivate the licence.

If you are unable to change the server name you will need to request Formpipe to reset the licence activation on our licencing server. This will require you to manually re-license all licenced Lasernet Services and Developers.